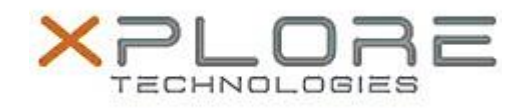

# Motion Computing Software Release Note

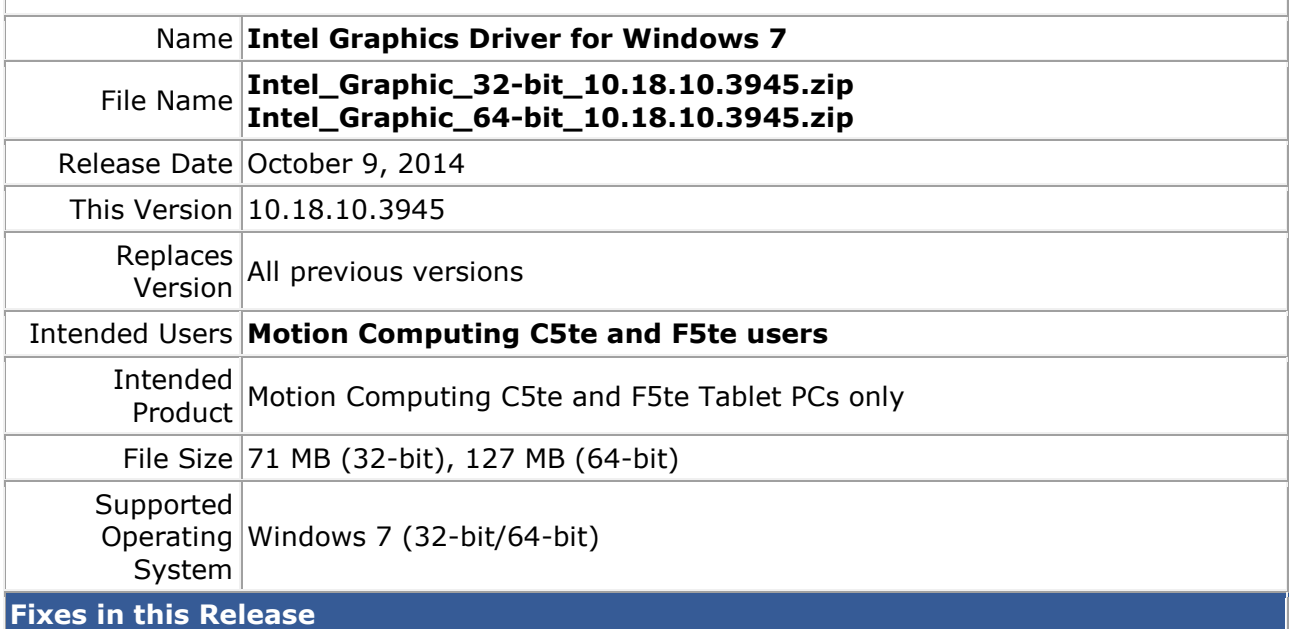

- Black screen/hang seen when resuming system after monitor time out.
- In Tri Extended display configuration with 2 DisplayPort panels if you enter Sleep and disconnect one of the DP panels upon Resume hot plugging the DP panel cannot be detected.
- Tri Display Clone mode configuration does not persist when cycling from Tri Display Clone to Single Display and back to Tri Display Clone mode.

### **What's New in this Release**

 $N/A$ 

#### **Known Issues and Limitations**

 $N/A$ 

## **Installation and Configuration Instructions**

## **To install Graphics 10.18.10.3945, perform the following steps**:

- 1. Download the update and save to the directory location of your choice.
- 2. Unzip the file to a location on your local drive.
- 3. Double-click the installer (setup.exe) and follow the prompts.

#### **Licensing**

Refer to your applicable end-user licensing agreement for usage terms.